# **FAQs > Registration as Tax Deductor at Source**

## **1. Who needs to register under GST as a Tax Deducted at Source (TDS)?**

All Department or establishment of Centre / State Government, Local Authority, Government Agencies & Persons or category of persons notified by Central / State Government, where the total value of such supply under a contract exceeds 2.5 lakhs, need to register as a TDS under GST.

### **2. How can I register as TDS or TCS?**

The Registration Application for Tax Deductor/Tax Collector can be filed by the applicant directly by themselves. In GST regime, the registration process is online and any person/entity wishing to register will have to access the GST system for the same.

Any person who wish to get registered as the Tax Deductor/Tax Collector needs to apply in the form prescribed.

## **3. Are there any preconditions I must fulfill before registering with GST as a TDS?**

The preconditions are:

- 1. Applicant has valid PAN or TAN.
- 2. Applicant must have a valid mobile number.
- 3. Applicant must have valid E-mail ID.
- 4. Applicant must have the prescribed documents and information on all mandatory fields as required for registration.
- 5. Applicant must have a place of business.
- 6. Applicant must have an authorized signatory with valid details.

# **4. How can I view my existing registrations mapped to same PAN of the business/ entity on the GST Portal while applying for registration?**

After filling all the details in Part A of the application, when you click on **Proceed** button, GST Portal displays all the GSTINs / Provisional ID's / UINs / GSTP IDs mapped to the same PAN across India.

# **5. Can I use same e-mail address, mobile number and PAN combination for taking multiple registrations on GST Portal?**

Yes, you can use same e-mail address, mobile number and PAN combination for taking multiple registrations on GST Portal.

# **6. Do I get registered automatically after submitting the registration application along with the prescribed documents?**

No, Your registration application will be processed and approved by the relevant Tax Officer, only then will you be issued the registration certificate and GSTIN.

# **7. What is time limit for the Tax Official to process the registration application as TDS?**

Tax Official needs to process the registration application as TDS within 3 working days on first time receipt of the application. In case of receipt of the queries, taxpayer needs to respond to the notice for seeking clarifications within 7 working days. Once the taxpayer has responded to the queries, Tax official needs to process the registration application as TDS within 7 working days.

### **8. How can I track the status of the registration application?**

Yes, you can track the status by using the **Registration** > **Services** > **Track Application Status** service from the GST Portal.

### **9. What are the various status of the registration application filed?**

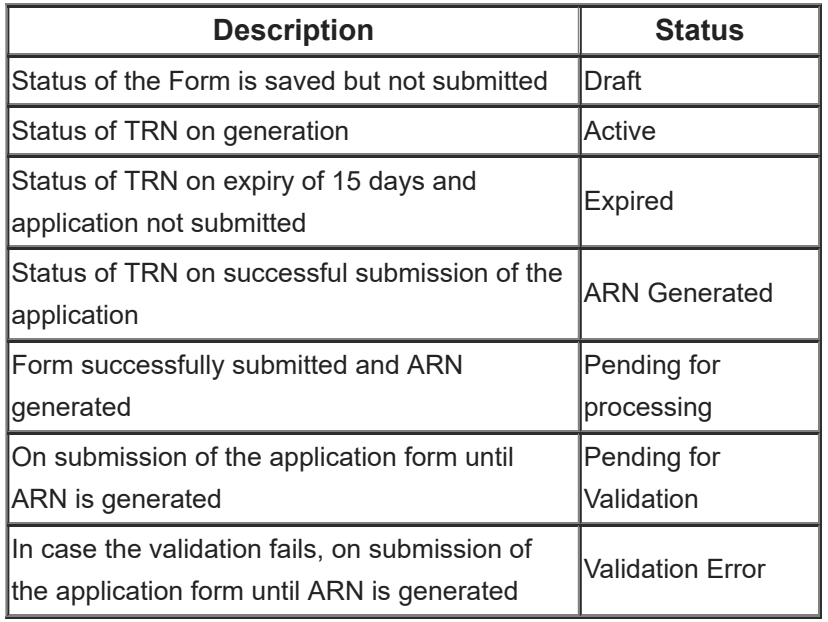

### **10. What is ARN?**

Application Reference Number (ARN) is generated on submission of the application form. It enables the taxpayer to track the status of the submitted application.

### **11. Where is ARN received?**

Application Reference Number (ARN) receipt is received on the taxpayer's e-mail address and via SMS on mobile phone number.

## **12. What are various ways to sign the application form?**

You can sign the form using DSC/ E-sign/ EVC.

#### **a. Digital Signature Certificate (DSC)**

Digital Signature Certificates (DSC) are the digital equivalent (that is electronic format) of physical or paper certificates. A digital certificate can be presented electronically to prove one's identity, to access information or services on the Internet or to sign certain documents digitally. In India, DSC are issues by authorized Certifying Authorities. The GST Portal accepts only PAN based Class II and III DSC.

[To obtain a DSC, please contact any one of the authorised DSC-issuing Certifying Authorities:](http://www.cca.gov.in/cca?q=licensed_ca.html) http://www.cca.gov.in/cca/? q=licensed\_ca.html

Electronic Signature (E-Sign) is an online electronic signature service in India to facilitate an Aadhar older to digitally sign a document.

A One Time Password (OTP) will be sent to mobile phone number that is registered with Aadhar at the time of digitally signing documents at the GST Portal.

#### **c. Electronic Verification Code (EVC)**

The Electronic Verification Code (EVC) authenticates the identity of the user at the GST Portal by generating a OTP. The OTP will be sent to the mobile phone number of the registered mobile phone of Authorized Signatory filled in part A of the Registration Application.

### **13. Can I obtain multiple registrations in a state on single TAN/ PAN as TDS?**

Yes, you can obtain multiple registrations in a state on single TAN/ PAN as TDS.

# **14. Can I use same mobile number and email ID to fill a separate form with same TAN?**

No, you cannot use the same mobile number and email ID to fill a separate form with same TAN. Everytime the combination of mobile number and email ID should be unique.

# **15. What is Part A and Part B of the application? What is the difference between these two parts?**

Through Part A of the application form, Temporary Reference Number (TRN) is generated which is valid for 15 days. To create TRN, you need to provide your basic details viz, email address, mobile number and PAN/ TAN. Once the TRN is generated, same can be used to login to temporary dashboard, access, fill and submit Part B of the application form. Since TRN is valid for 15 days, so you need to submit your saved application within 15 days.

# **16. What verification is done with Income tax database? What is to be done in case of error?**

During Part A, your PAN details are validated. In case of any mismatch of data, you need to correct the data and proceed.

## **17. What is My Saved applications?**

Any/ All applications you have initiated and are in various stages of completion but have not yet been submitted are saved applications. These application will be available for updation and submission up to 15 days from the creation of TRN on the GST Portal.

# **18. What is the time limit to fill the application? What happens to application after that?**

In case the application form is not filled within 15 days, the application data gets purged.

### **19. What are validations error? How I can see validations error?**

When you submit your application online, application data like PAN, TAN, Aadhaar number etc of stakeholders gets validated with external agencies. In case of mismatch of any data, validation error comes. You can check your email to see the validation error.

# **20. What are the documents the needs to be uploaded while applying for Registration as a TDS?**

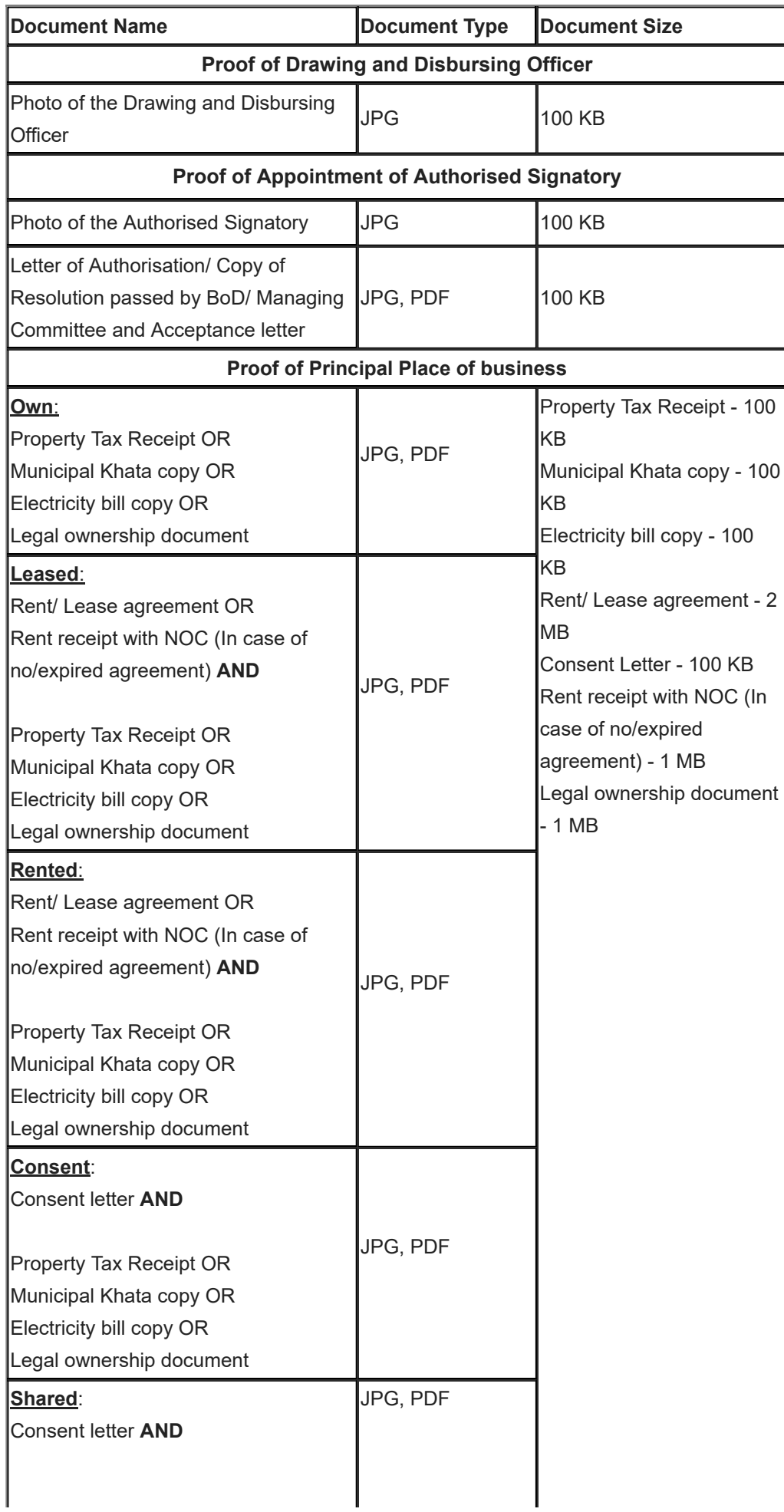

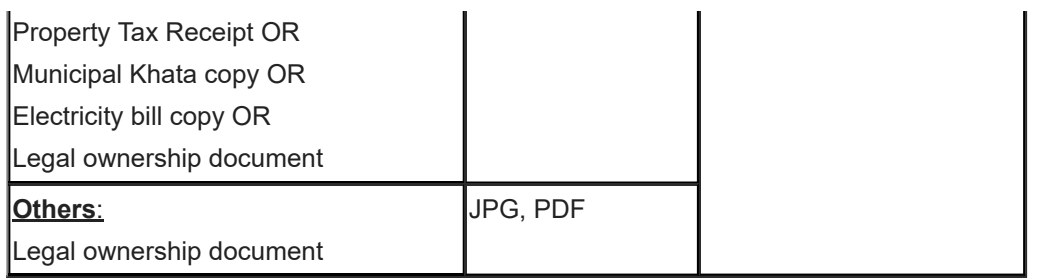

# **21. Where can I mention the State/UT in which my principal place of business is located?**

Tax Deductor who does not have a physical presence in a State/UT, needs to mention the name of the State/UT in Part A of the application, in which they want to get registration.

Tax Deductor can mention the name of the State/ UT in Part B of the application, in which their principal place of business is located, which may be different from the State/UT mentioned in Part A. Thus, Tax Deductor can edit the name of the State/ UT field in Part B, if required.